## SİMULİNK'DE PID BENZETİMİ **[1-5]**

#### **Kaynaklar**

- 1. Luyben, W.L.1990. Process Modeling, Simulation and Control for Chemical Engineers, 2<sup>nd</sup> ed., McGraw-Hill, New York.
- 2. Bequette, B.W. 1998. Process Dynamics, Modeling, Analysis and Simulation, Prentice Hall, New Jersey
- 3. Thomas E. Marlin, 2000. Designing Procesees and Control Systems for Dynamic Performance, 2nd Edition, McGraw Hill Book Co, Singapore.
- 4.Matlab 9, The MathWorks, Inc., Apple Hill Drive, Natick, MA.,2009
- 5. Alpbaz M.,Proses Kontrol, A.Ü.F.F. Döner Sermaye İşletmesi Yayınları, No:121993 Ankara

# Simulink'de PID Benzetimi

## **Matlab ortamında Simulink'e girilir.**

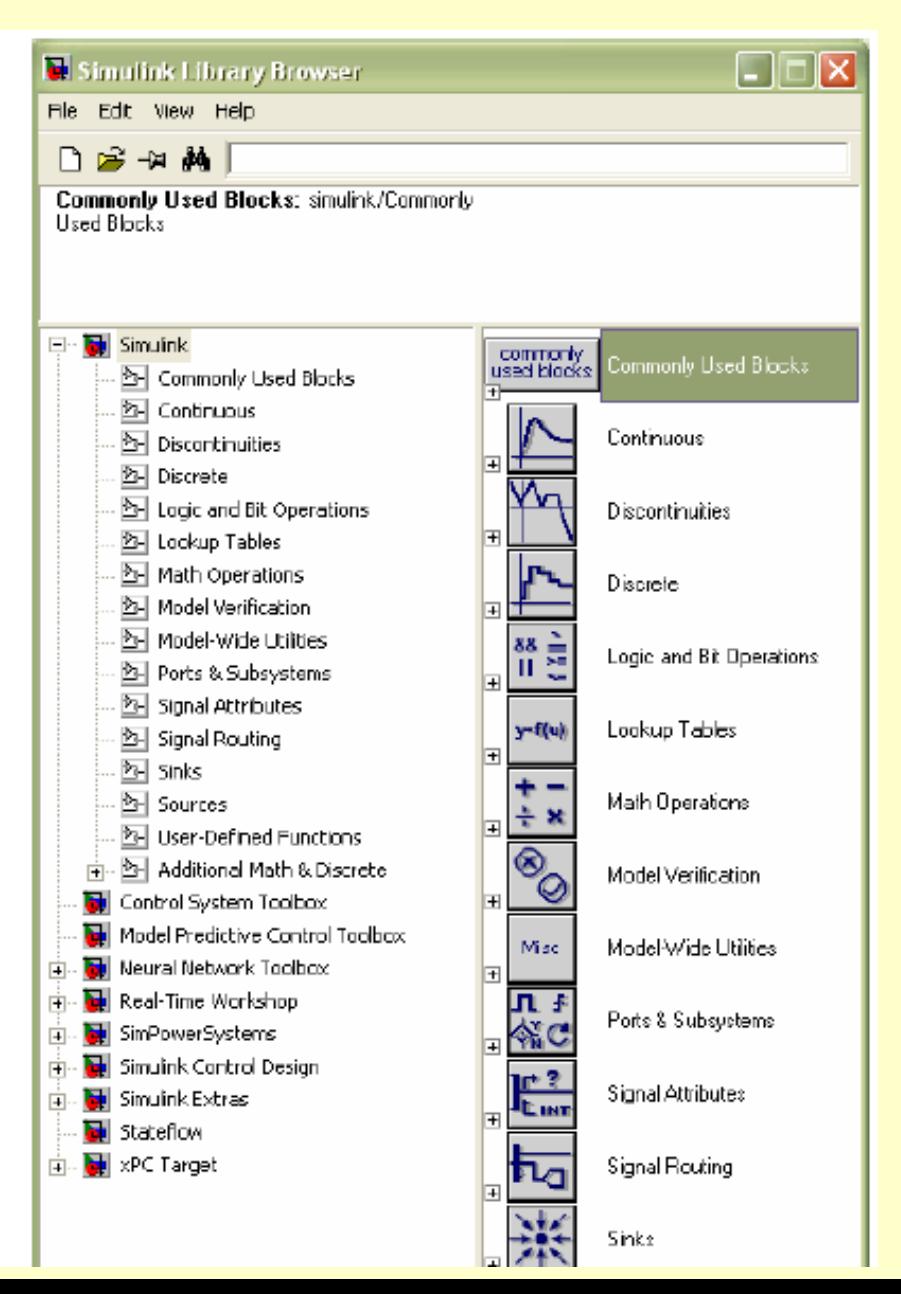

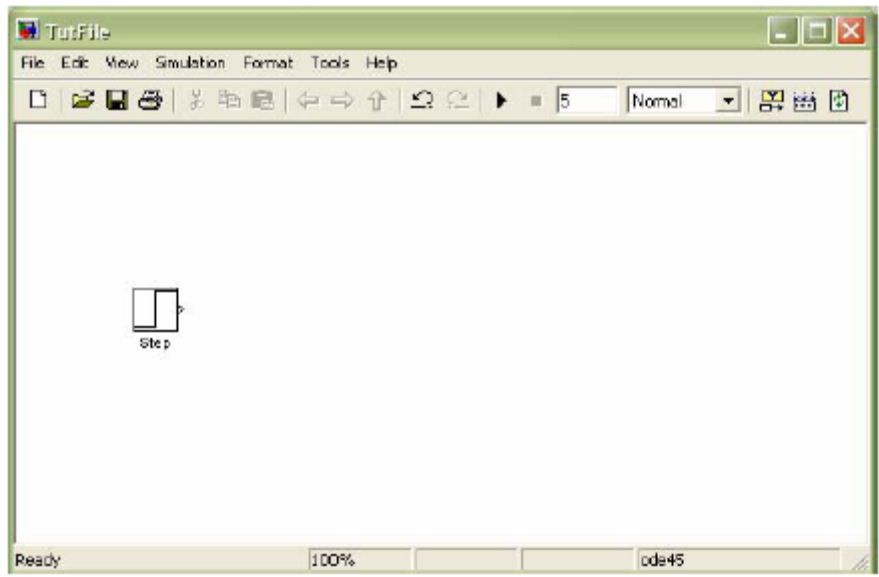

Simulink blok setinde bulunan step fonksiyonu referans sinyal olarak kullanılır.

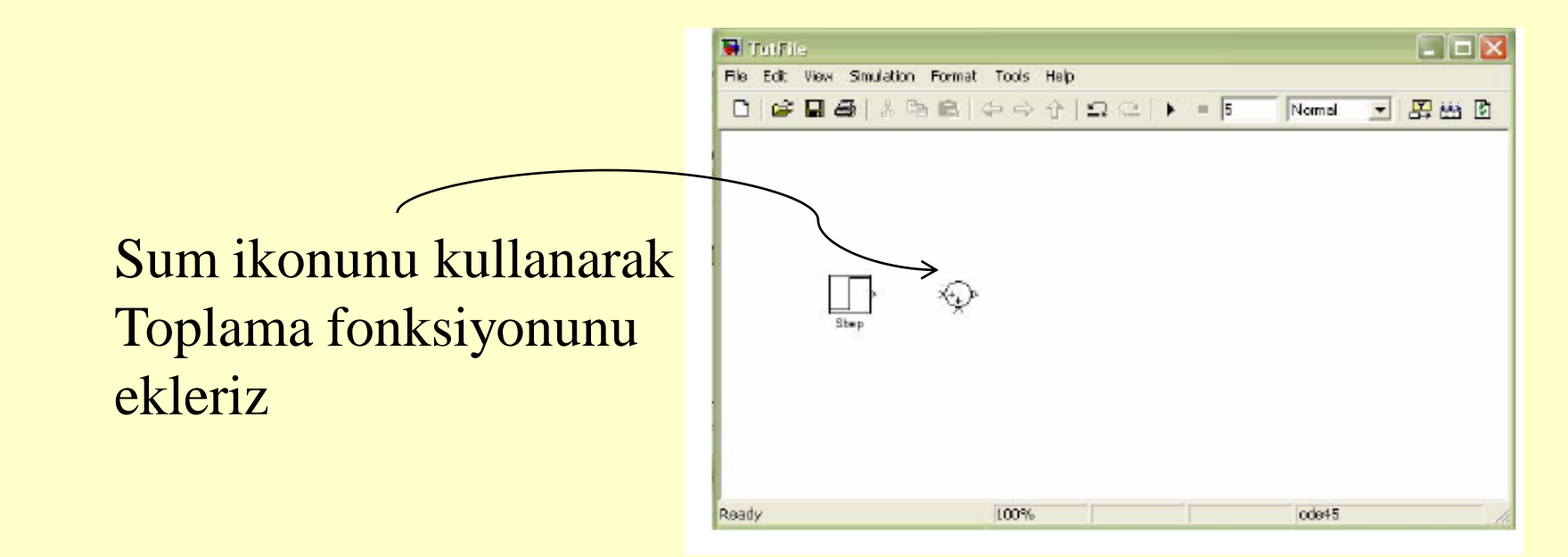

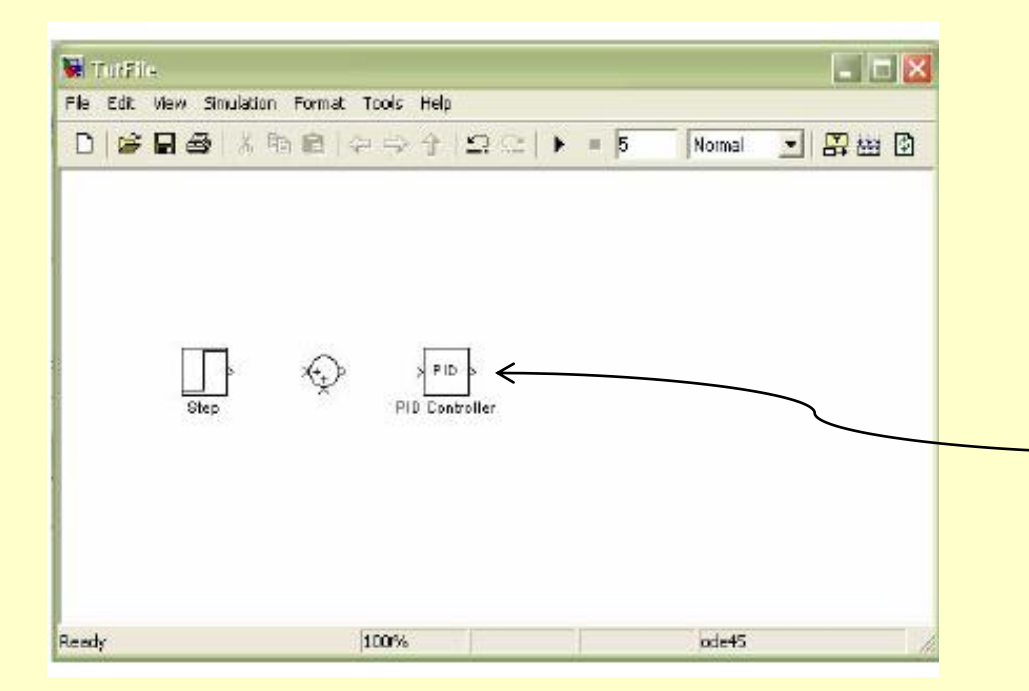

### Simulink Extras/Additional Linear kısmından PID İkonunu ekleriz

Simulink bloksetinin Continuous altında Sistemi temsil etmek için Transfer Fonksiyonu ikonunu ekleriz

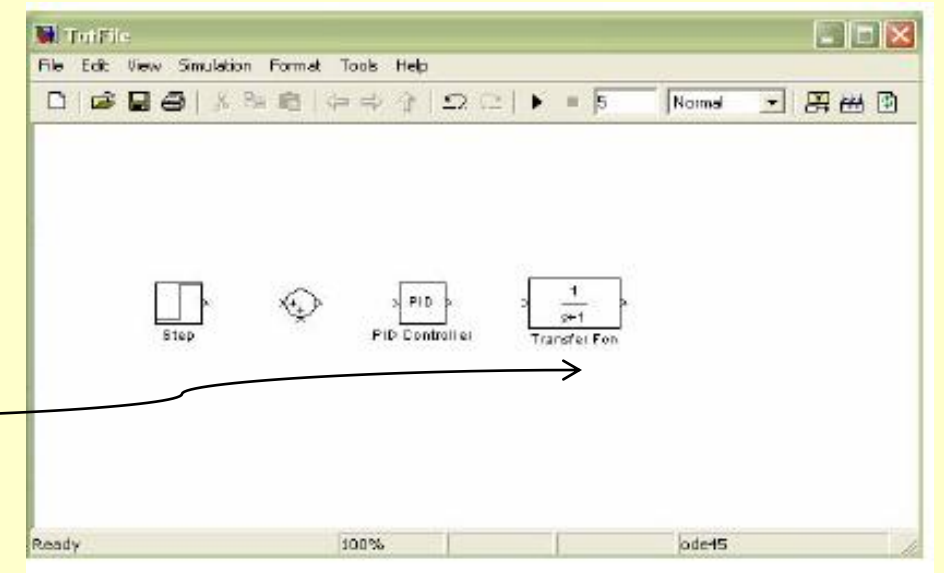

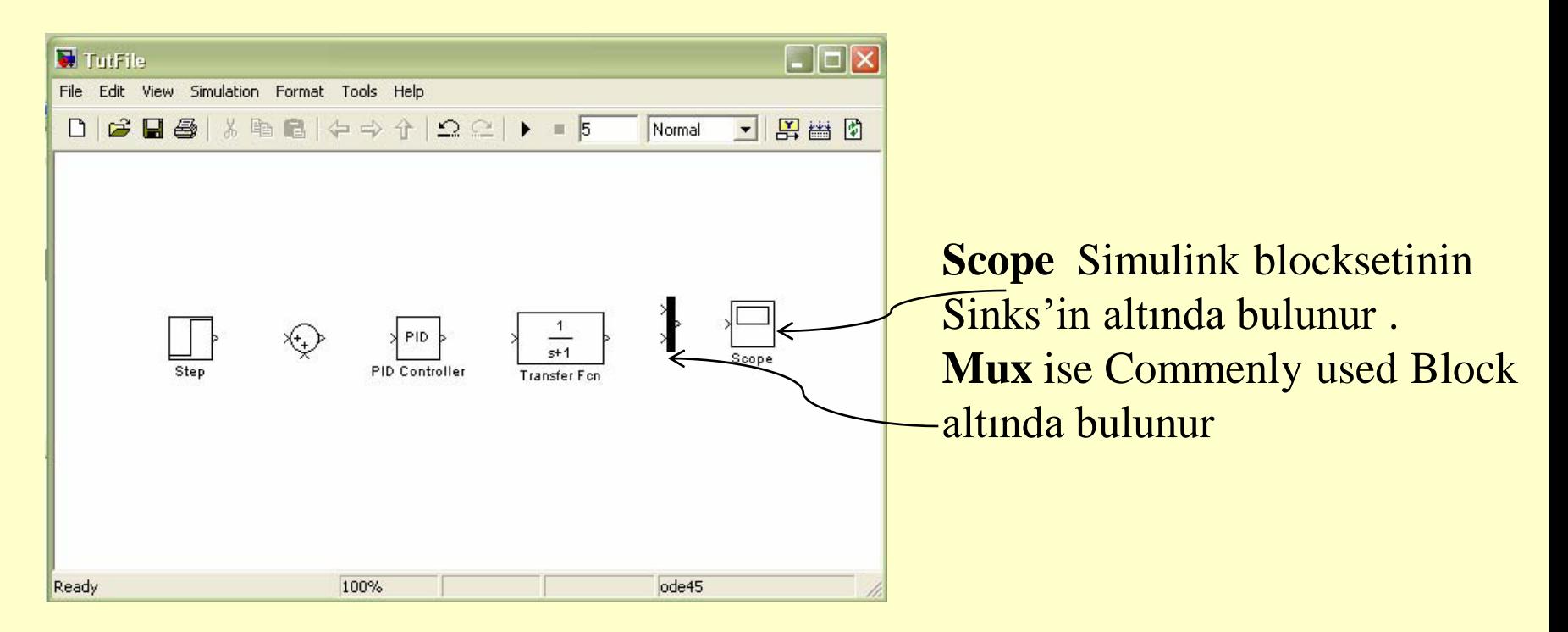

Bloklar birleştirilerek Kapalı döngü blok diyagramı Çizilmiş olur.

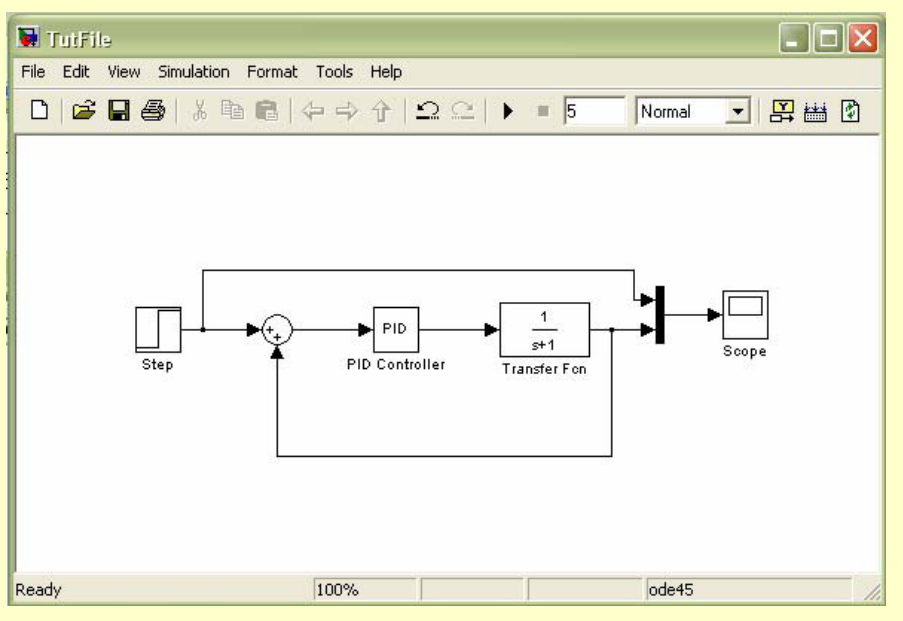

#### Simulink'de çizilmiş örnek bir PID kontrol blok diyagramı

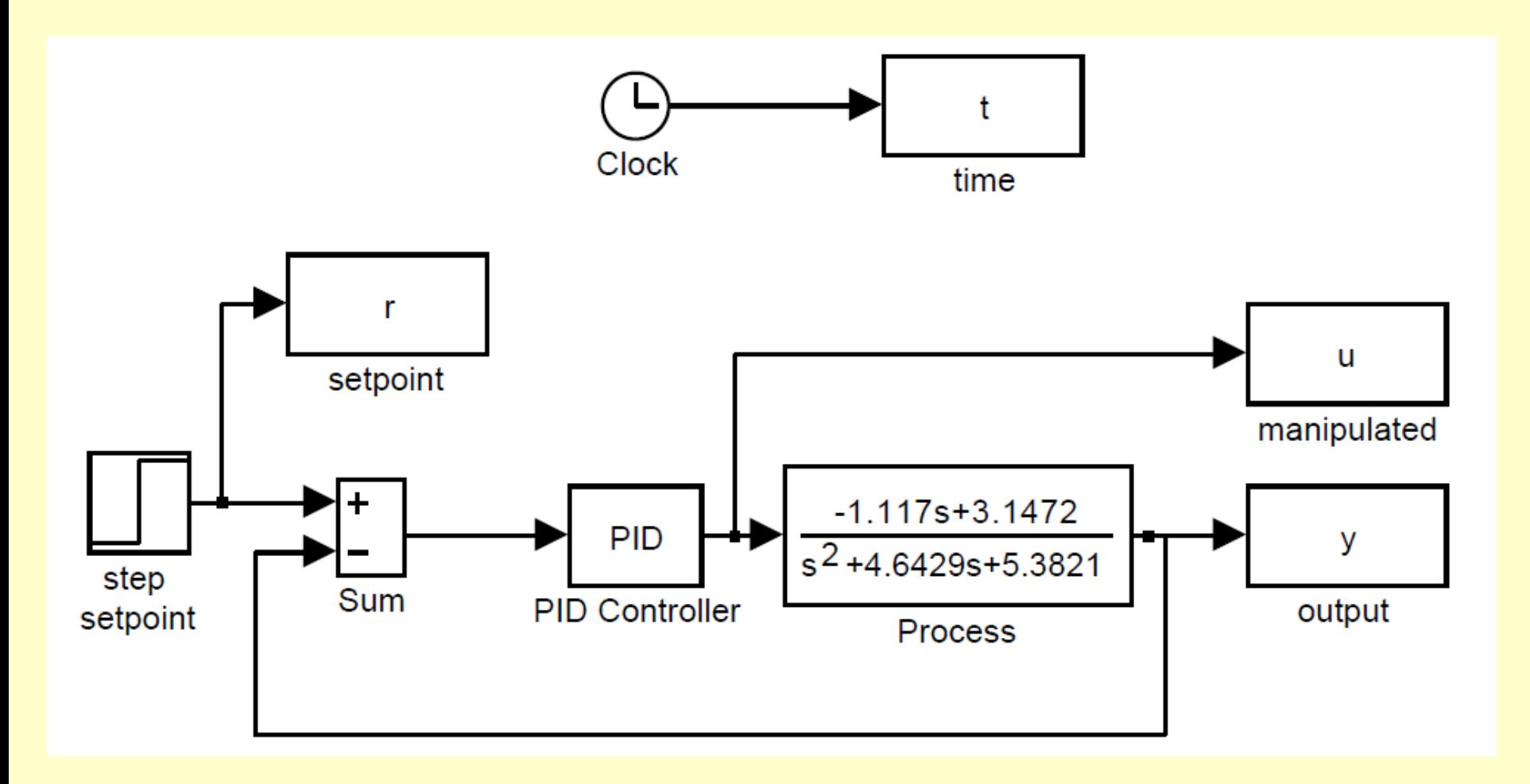

Program çalıştırıldığında birim basamak etkisi için kontrol edilen değişken ve ayarlanabilen değişkenin zamanla değişimi elde edilir

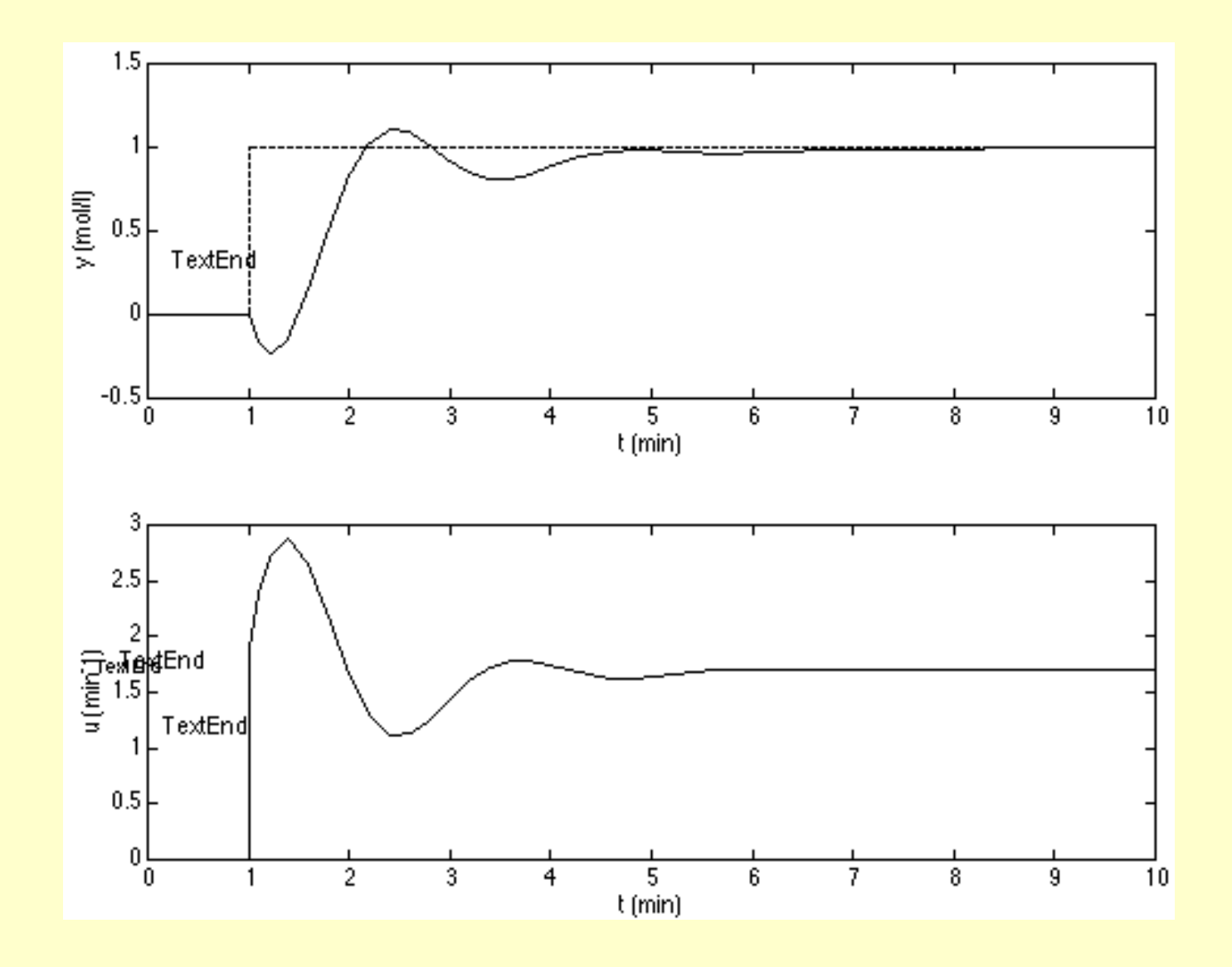